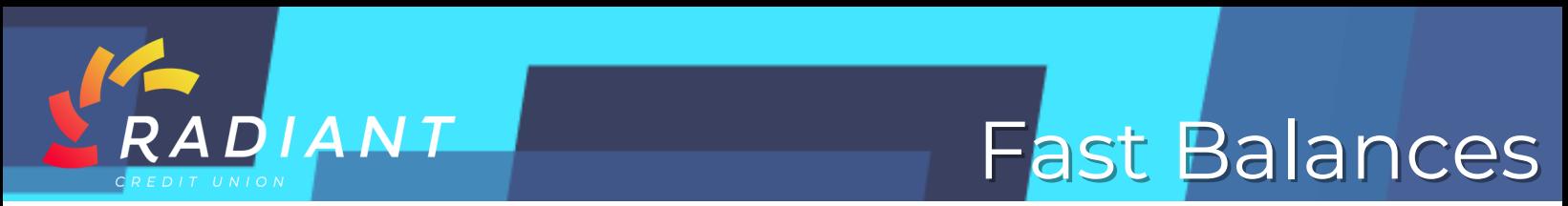

## **Step 1: Log in to the mobile app using your eBanking credentials.**

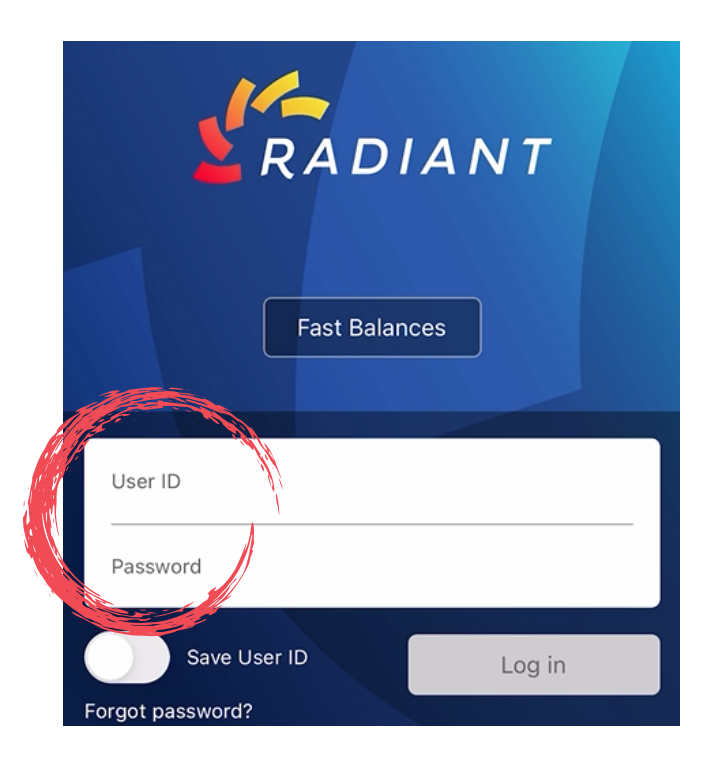

**Step 2: You can set "Fast Balances", which enables you to view account balances on your app login screen without having to enter your credentials or login.** 

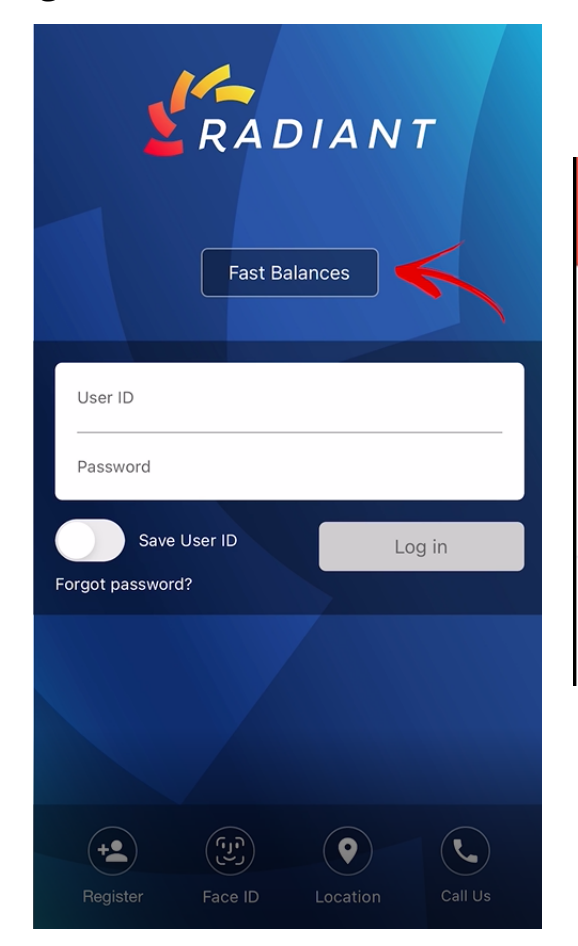

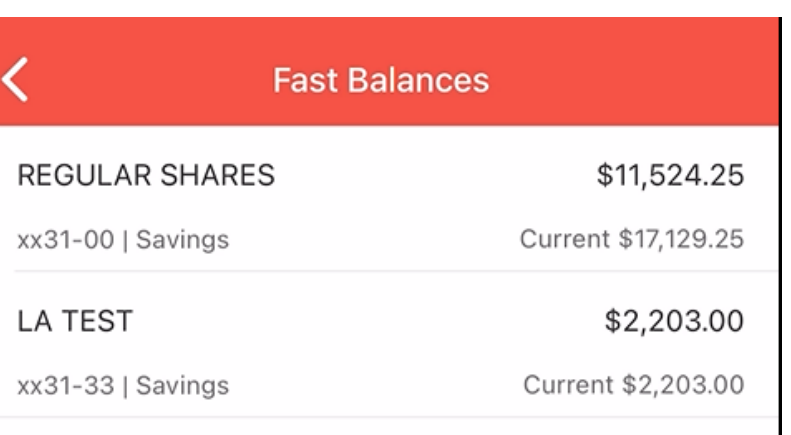

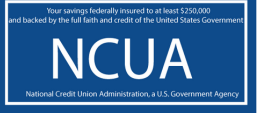

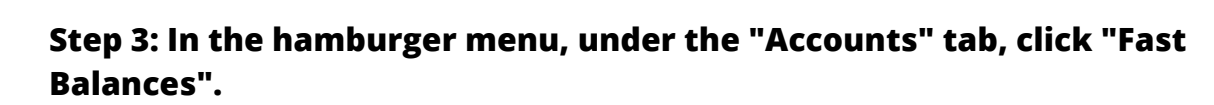

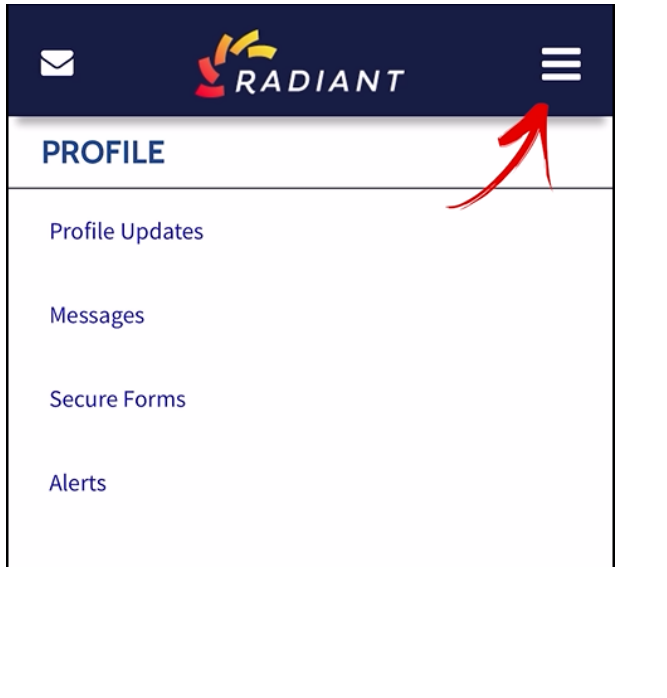

DIANT

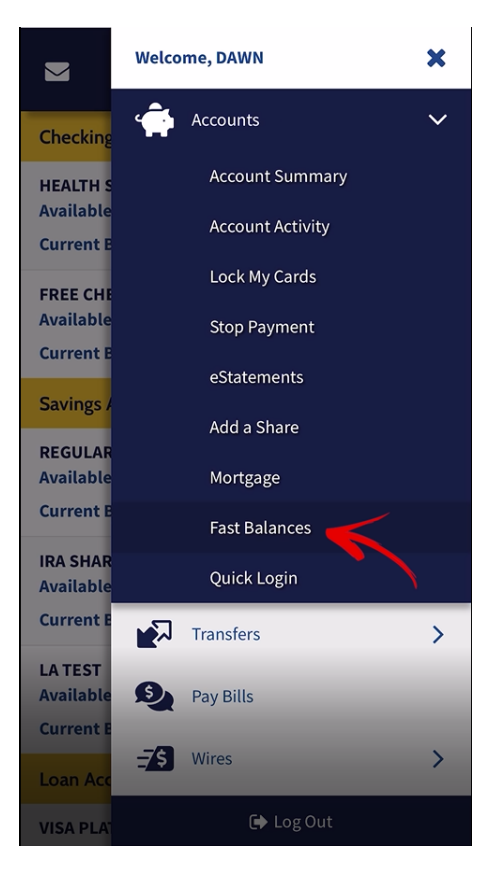

NCUA

**Step 4: Check the accounts you'd like to enable for "Fast Balances", click the "Submit" button, and your list of accounts will be updated.** 

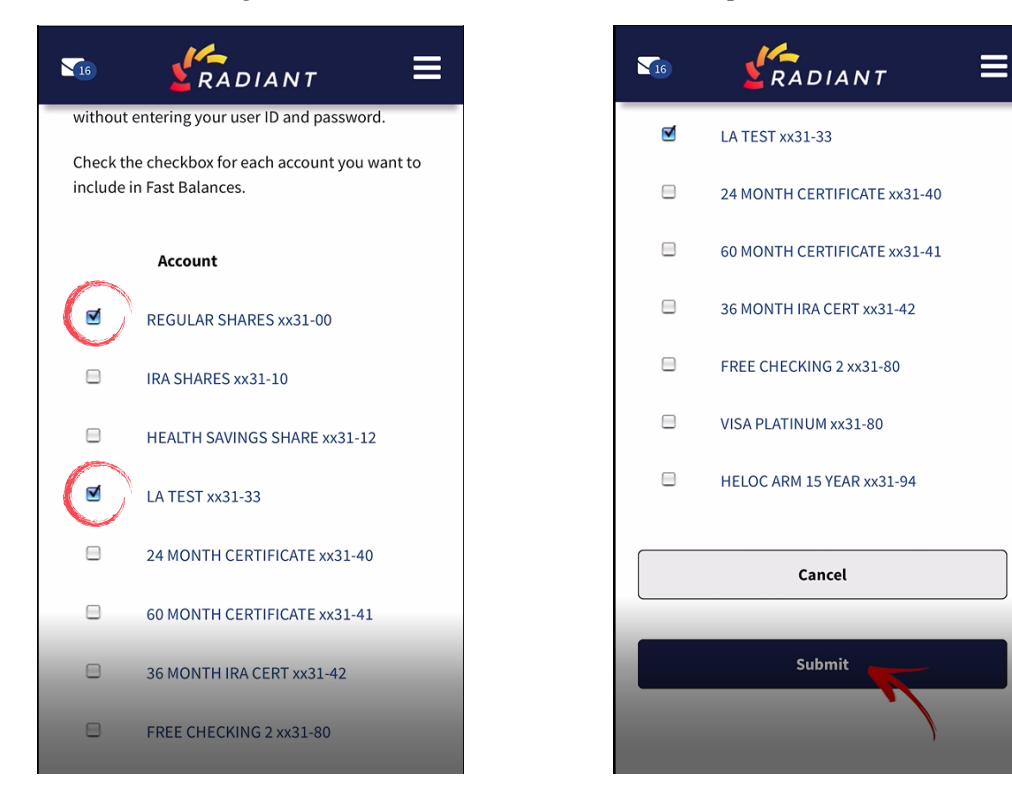

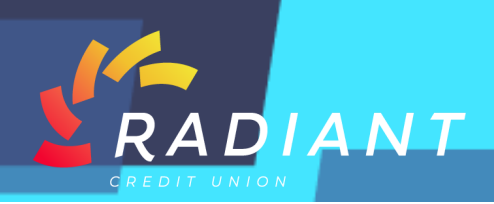

**Step 5: The next time you use your app, you'll be able to click "Fast Balances" without entering your ID or password, and you'll be able to see your selected accounts at a glance.** 

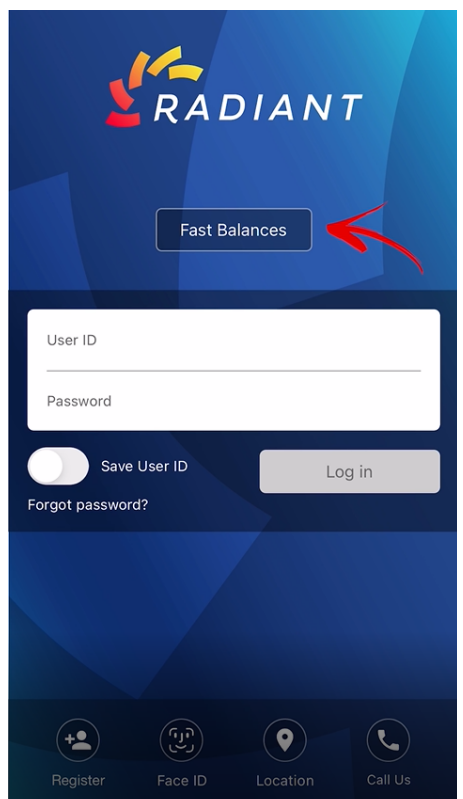

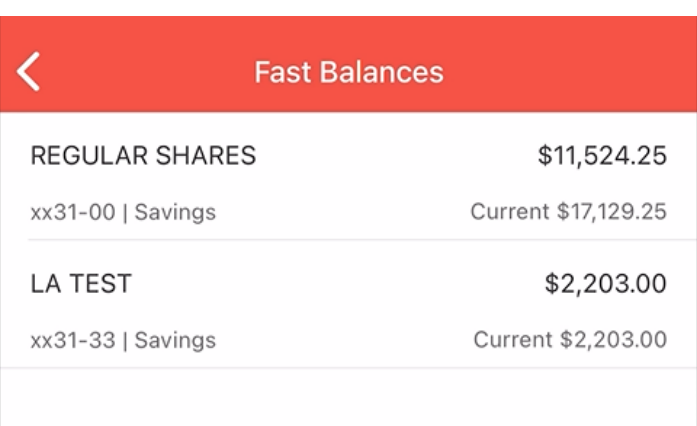

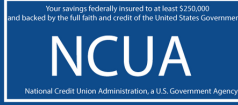